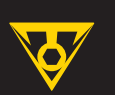

# **PanoComputer** Wireless **Computer** Wireless **User's Guide**

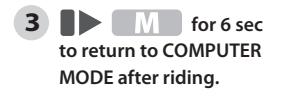

 $\mathbf{r}$ 

 $000$ 

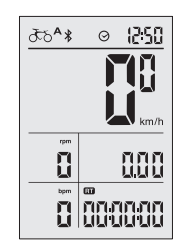

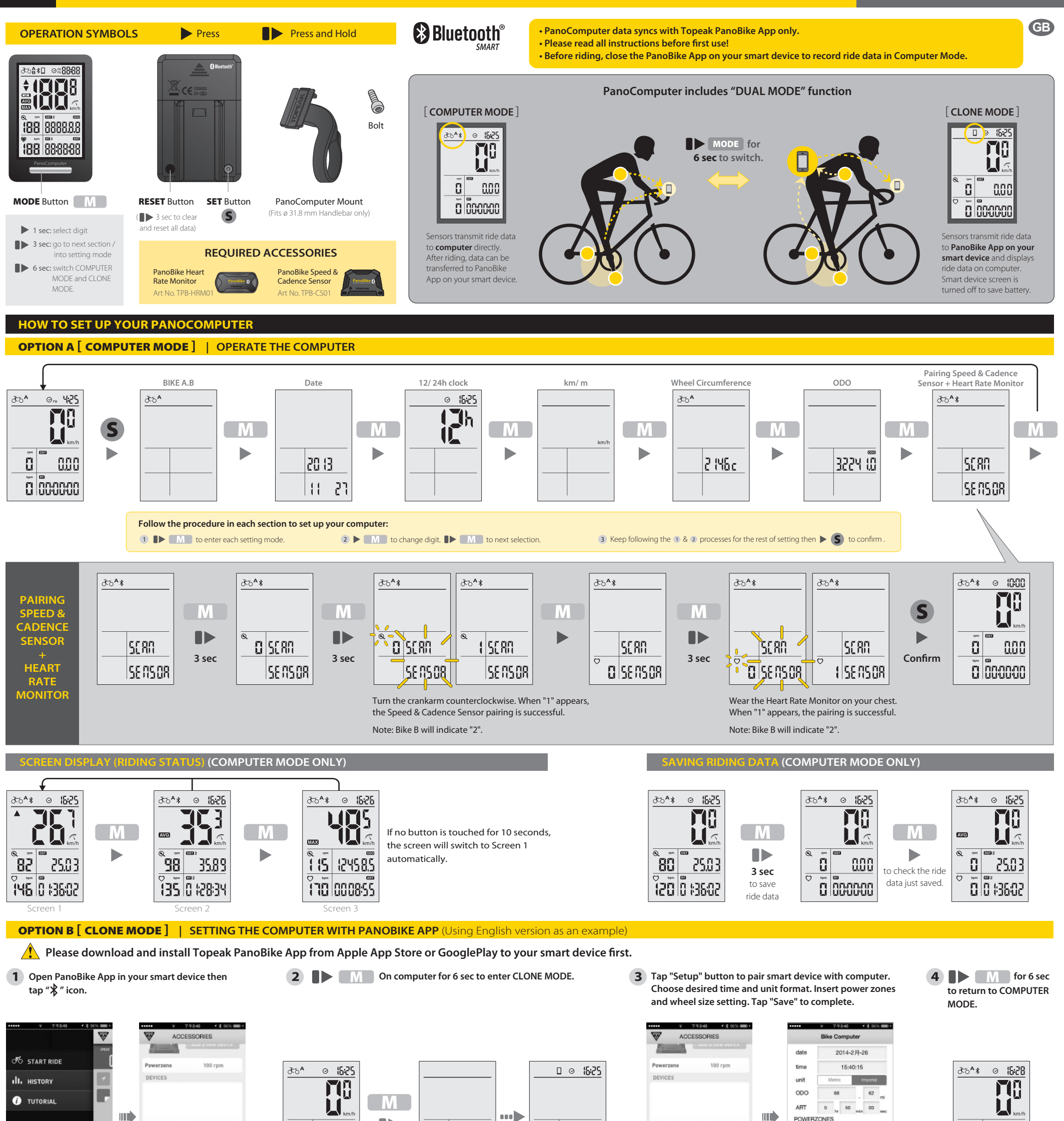

Tap II to stop and save ride data to your smart device.

PREPARE TO RIDE

# **TOPEAK**

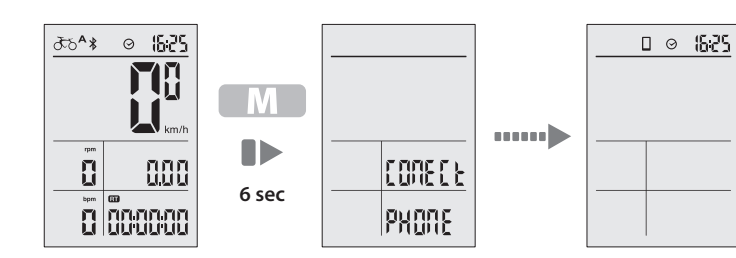

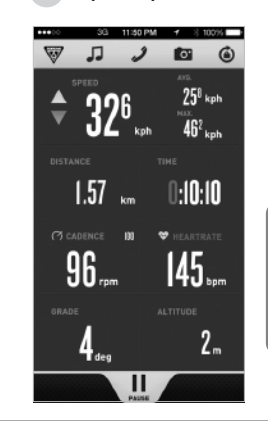

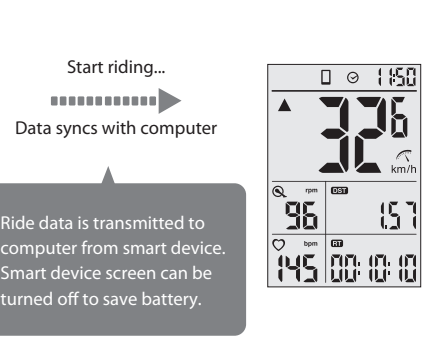

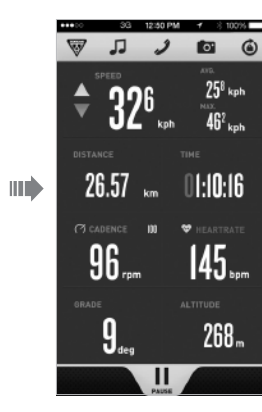

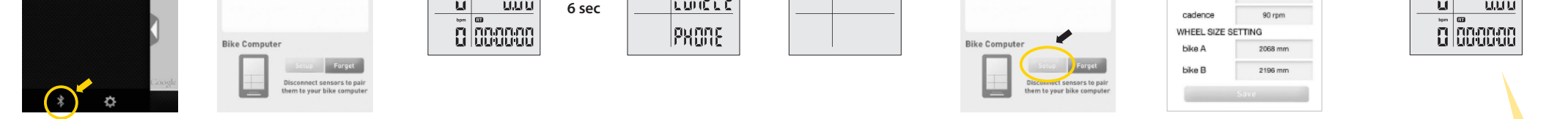

**CONECE** 

**Follow the pairing procedures to pair Speed & Cadence Sensor and Heart Rate Monitor as in OPTION A.**

ШÒ

**POWERZONES** 

heartrate

### **HOW TO OPERATE IN CLONE MODE (SECOND MONITOR function)** (Using English version as an example)

 $\mathbf{R}$ 

 $000$ 

 $\blacksquare$ 

**1 On computer for 6 sec to enter CLONE MODE. 2 Open Topeak PanoBike App. Tap "START RIDE", then tap "START" to record your ride. 3**

 $\blacksquare$ 

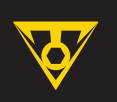

# **PanoComputer** Wireless **Computer** Wireless **User's Guide**

# **TRANSMITTING RIDE DATA TO PANOBIKE APP** (COMPUTER MODE ONLY) (Using English version as an example)

**1 IDENT** On computer **for 6 sec to enter CLONE MODE.**

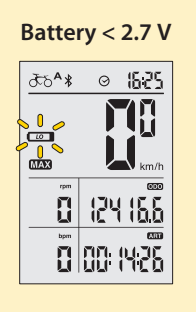

**LOW BATTERY**

2-year Warranty: All electronic and mechanical components against manufacturer defects only. Batteries are not covered under any implied warranty.

## Warranty Claim Requirements<br>To obtain warranty service, you

**, chain nequirements**<br>n warranty service, you must have your original sales receipt. Items returned without a sales receipt will assume that the warranty begins on the date of manufacture. All warranties will be void if the product is damaged due to user crash, abuse, system alteration, modification, or used in any way not intended as described in this manual.

\* The specifications and design are subject to change without notice.

### Please contact your Topeak dealer with any questions.

For USA customer service, call: 1-800-250-3068 Website: www.topeak.com

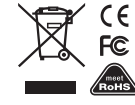

# **TOPEAK**

### **WARRANTY**

### DISPLAY FUNCTION **Current Speed Average Speed Maximum Speed Trip Distance Accumulated Distance Ride Time Accumulated Ride Time Low Battery Indicator 12H/ 24H clock Bike A and Bike B** SPECIFICATIONS | INCREMENTS | ACCURACY 0.1 km/h or mi/h 0.1 km/h or mi/h 0.1 km/h or mi/h 0.1 km or m 0.1 km or m 1 Second 1 Minute 1 Minute 199 km/h, 199 mi/h 199 km/h, 199 mi/h 199 km/h, 199 mi/h 0.00~9999.99 km or m 0.00~99999.9 km or m  $0:00:00~99:59:59$ 0000 : 00~9999 : 59  $< 2.7 V$ **Current Cadence \*** 0~199 RPM **Current Heart Rate \*** 0~199 BPM *Bluetooth®* **System SmartPhone Connected** 1 : 00 ~12 : 59 (12 H) 0 : 00 ~23 : 59 (24 H)  $± 1 %$  $± 0.1 %$  $± 0.1 %$  $± 0.1 %$  $± 0.1 %$  $± 0.1 %$  $± 0.1 %$  $± 0.003 %$ **Pace Indicator**

Tech: *Bluetooth®* Smart (BLE 4.0) super low energy technology Mount: Handlebar Mount (ø 31.8 mm only) Battery Lifetime (max.): 360 hours (1 hr/ day use) \* Battery: CR2032 x 1 pc (included) Transmission Range: <10 meter (33 ft) Waterproof: IPX 7 Operating temperature: -10°C ~ 50°C (14°F~122°F) Weight: 30 g / 1.06 oz (computer only)

\* "Current Cadence" Requires optional PanoBike Speed & Cadence Sensor. \* "Current Heart Rate" Requires optional PanoBike Heart Rate Monitor.

> $\odot$ 1625

> > 8506

15000

**AU** 

i 15

\* Wheel circumference default: 2235 mm

- The TOPEAK PANOCOMPUTER can be used in the rain but should not be intentionally submerged underwater. 4.
- 5. Do not leave the computer exposed to direct sunlight when not riding the bicycle.
- 6. Do not disassemble the computer body or its accessories.
- 7. Check relative positions and gap between sensor and magnet periodically.
- 8. Do not use harsh chemicals to clean the computer body or its accessories.
- 9. Remember to pay attention to the road while riding.
- 10. Check the computer mount before each ride to ensure a secure connection.
- 11. Dispose of used batteries according to local regulations.
- 1. CLEAR ALL DATA SETTING will clear all stored data.
- 2. CLEAR ALL DATA SETTING is required during FIRST SETUP or BATTERY CHANGE.
- All data will be cleared when replacing the battery. Before changing battery, write down stored data ODO and ART. 3.

### **SPECIFICATION**

ake up the compute

## **IMPORTANT NOTE**

### **OPTIONAL ACCESSORIES**

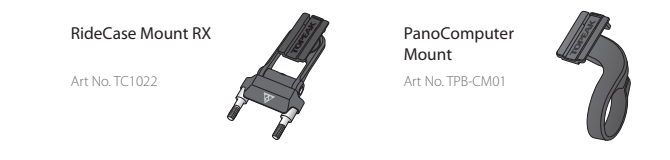

This app combines the functions of phone, cycle computer, GPS, music player, camera, and heart rate monitor (requires purchase of separate PanoBike Heart Rate Monitor) into one program that allows you to have loads of fun on your bike ride

### **DETERMINE WHEEL CIRCUMFERENCE**

### **METHOD A) CHOOSE FROM WHEEL CIRCUMFERENCE DATA BELOW METHOD B) MEASURE WHEEL CIRCUMFERENCE**

During non-riding status, if no button is touched for 10 minutes, the computer will go into Sleep Mode. Please press **"MODE"** to e up the compute

 $\Box \quad \otimes \quad \text{(52)}$ 

5

IJ

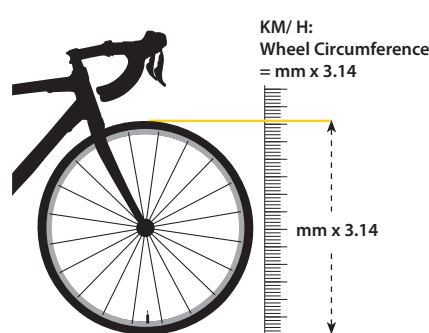

### **4 b M** for 6 sec to **return to COMPUTER MODE.**

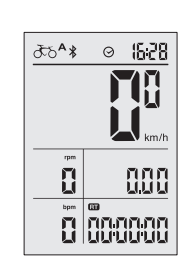

*ಕ*ಾ\*ಿ ⊚ 1000

 $\mathbf{R}$ 

**M** 

**TH** H.

 $000$ 

 $\ddot{\mathbf{a}}$   $\ddot{\mathbf{a}}$   $\ddot{\mathbf{a}}$   $\ddot{\mathbf{a}}$ 

**be recalled from PanoComputer**<br>be recalled from PanoComputer

 $\curvearrowleft$ **AVG**  $M =$ 

 $\overline{DSI}$ 

 $ODO$ 

 $\mathbf{m}$ 

**ART**  $\Box$ 

 $\odot$  $\hat{z}$ ক্ত∱  $\mathbf{\mathcal{Q}}$  $\mathcal{O}$  $\ast$ 

 $\Box$ 

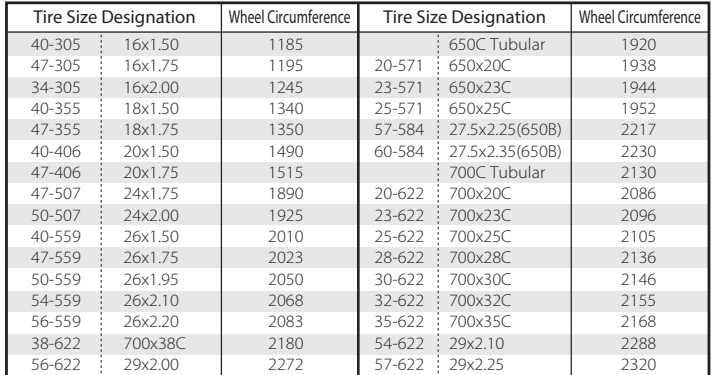

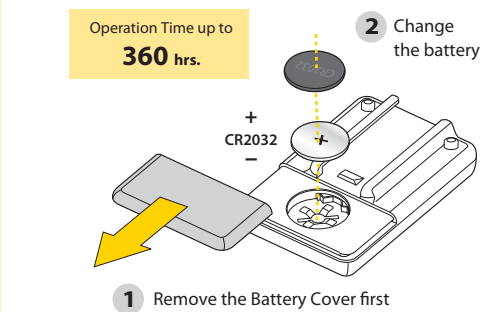

### **TROUBLE SHOOTING**

### **Check the following before bringing unit in for repair.**

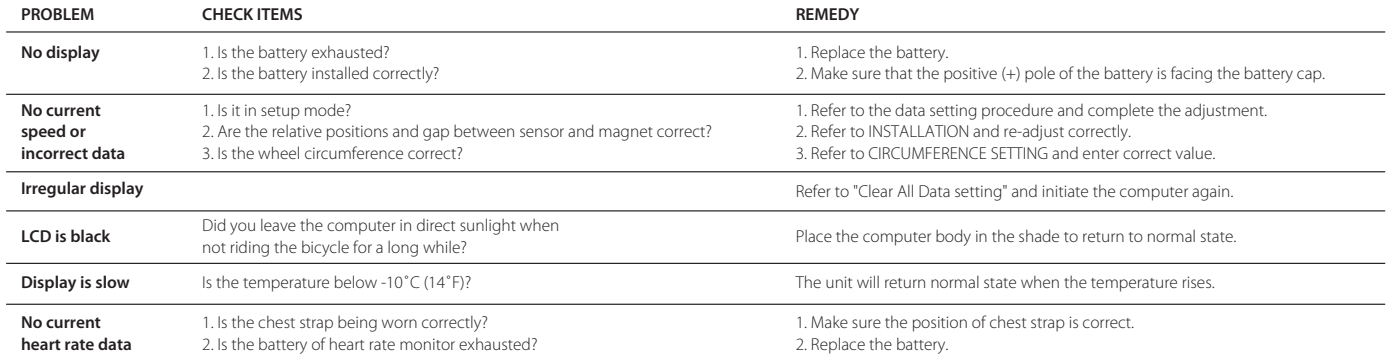

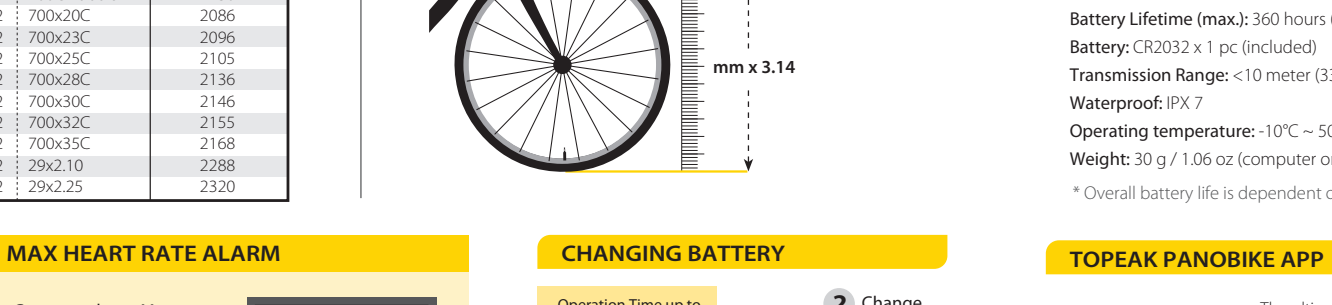

### **HOW TO INSTALL PANOCOMPUTER**

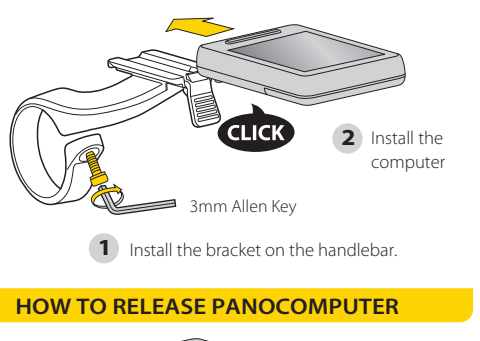

**1** Press the lever

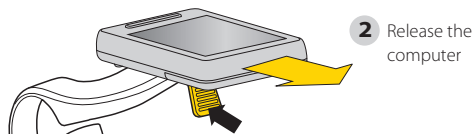

For your safety, PanoComputer has a Max Heart Rate Alarm function. When Heart Rate exceed Max limit, the Heart icon will be shown in black. Set Max Heart Rate limit in Topeak PanoBike App.

> \* "HEART RATE" Requires optional PanoBike Heart Rate Monitor.

**PanoComputer Syncs with PanoBike App only.**

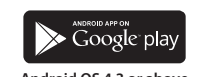

The ultimate cycling performance app that utilizes your smartphone's powerful *Bluetooth®* Smart capabilities and transforms it into your bike computer, personal training and health management device.

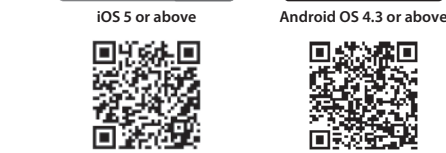

(Download for Free) (Download for Free)

App Store

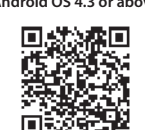

**SLEEP MODE in COMPUTER MODE**

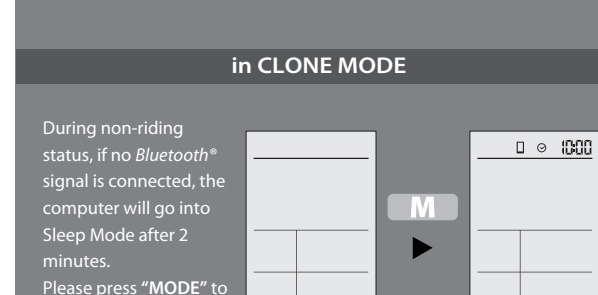

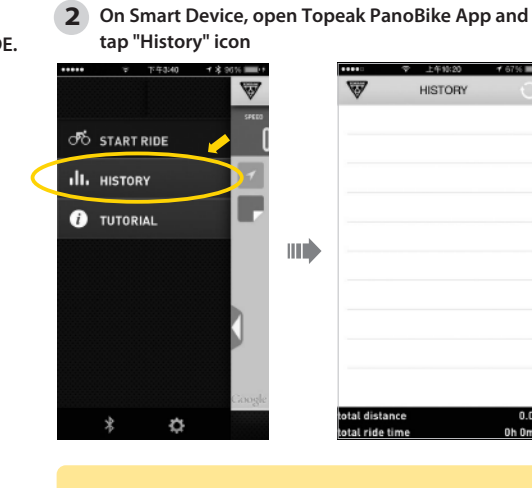

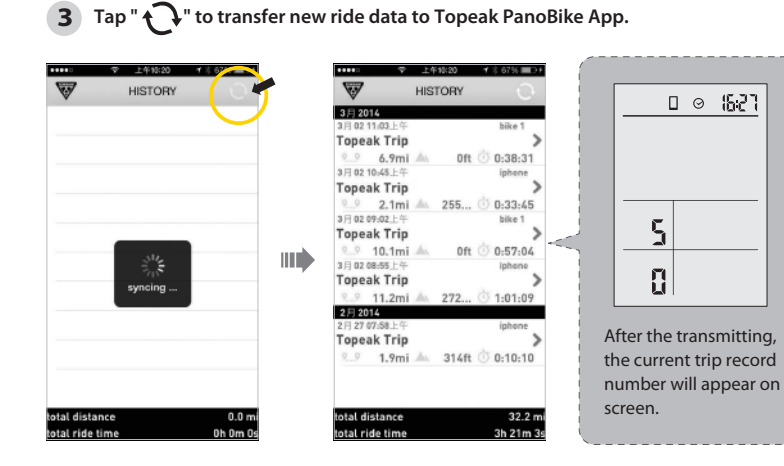

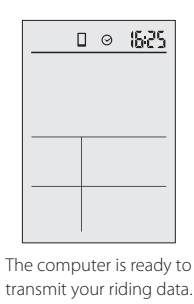

**NOTE: Any transmitted data deleted from smart device history cannot** 

\* Overall battery life is dependent on usage profile and battery condition.

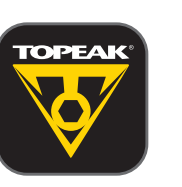